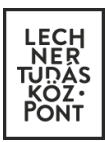

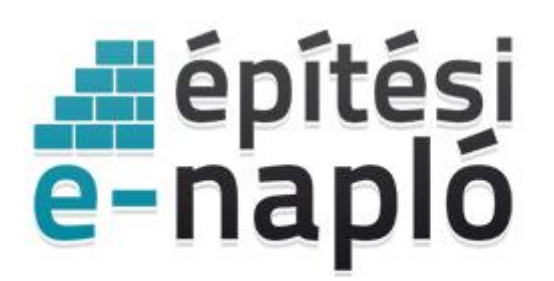

ELEKTRONIKUS ÉPÍTÉSI NAPLÓ ADMINISZTRÁCIÓS RENDSZER

## **E-építési napló**

## **"Meghatalmazott" szerep felvétele / cseréje**

*Frissítve: 2020.06.15*

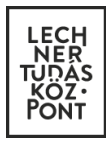

## **E-napló "Meghatalmazott" szerep felvétele / cseréje**

2020.06.15-től lehetővé vált az elektronikus építési napló alkalmazásban a már készenlétbe helyezett E-naplókban az E-napló kezelési feladatait ellátó új meghatalmazott szerepet felvenni, illetve a már létező meghatalmazottat cserélni.

Az alkalmazás felületén az E-napló alapadatai között a Meghatalmazott sorban mindig az aktuális meghatalmazott látszik, a saját nevében készenlétbe helyezett e-naplók esetében ez a mező üres.

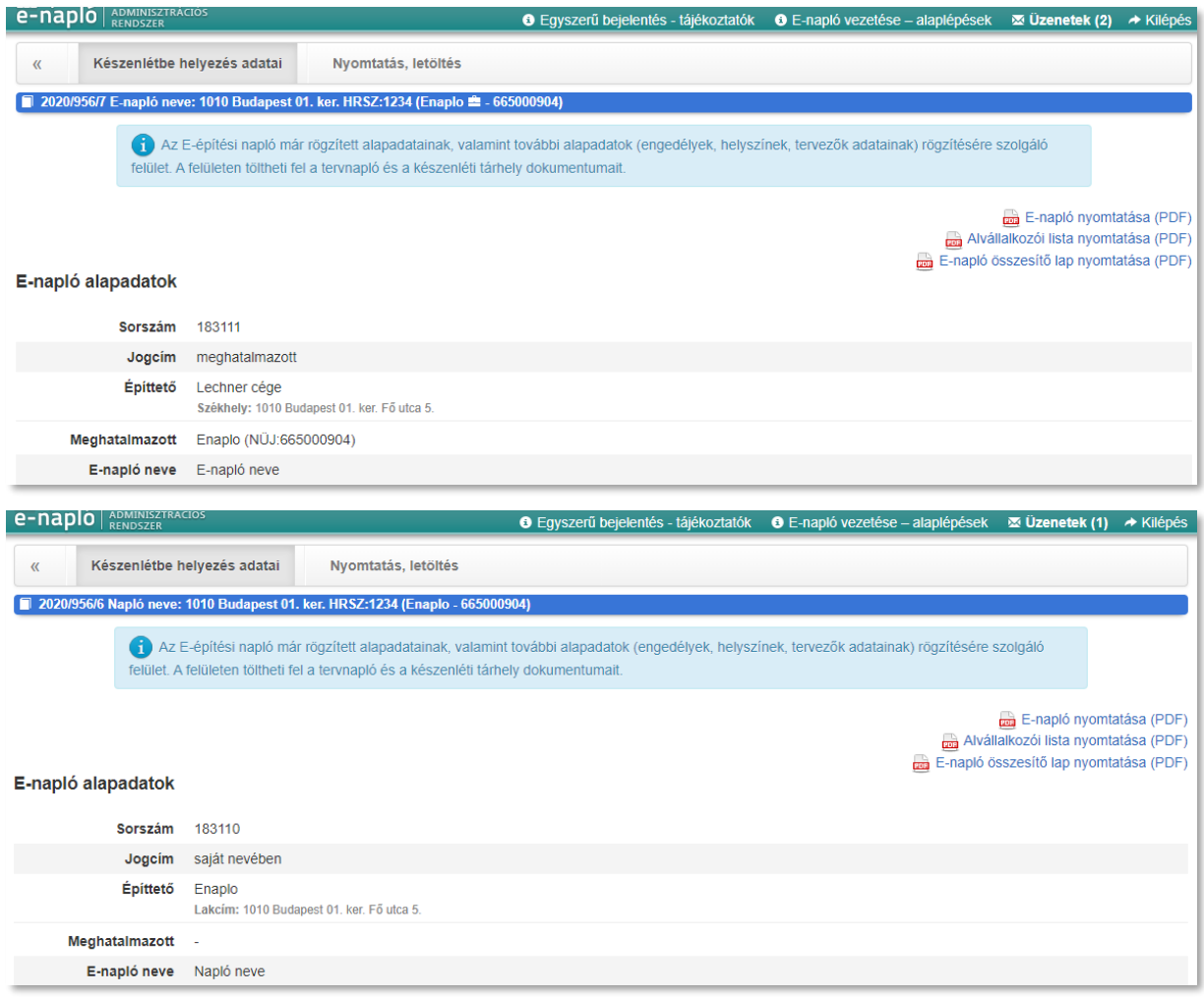

Az alapadatokat tartalmazó rész alatt külön feltüntetésre került a "Meghatalmazott" táblázatos formában. A táblázat felett az "Új meghatalmazott felvitele" gombra kattintva kezdeményezhető az Enapló kezelési feladatait ellátó új meghatalmazott szerep felvétele, vagy a már létező meghatalmazott cseréje. Ezt a gombot csak az E-napló aktuális meghatalmazottja nyomhatja meg, saját nevében készenlétbe helyezett E-napló esetében pedig csak az építtető.

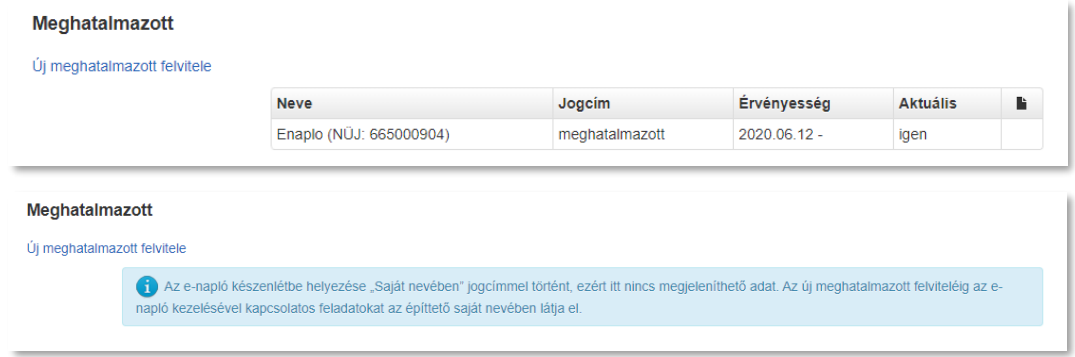

Felugró ablakban szükséges megadni az új meghatalmazott NÜJ számát, a meghatalmazott felvételének vagy cseréjnek indoklását, illetve feltölteni a meghatalmazott felvételére vagy cseréjére vonatkozó alátámasztó dokumentumokat (például meghatalmazást).

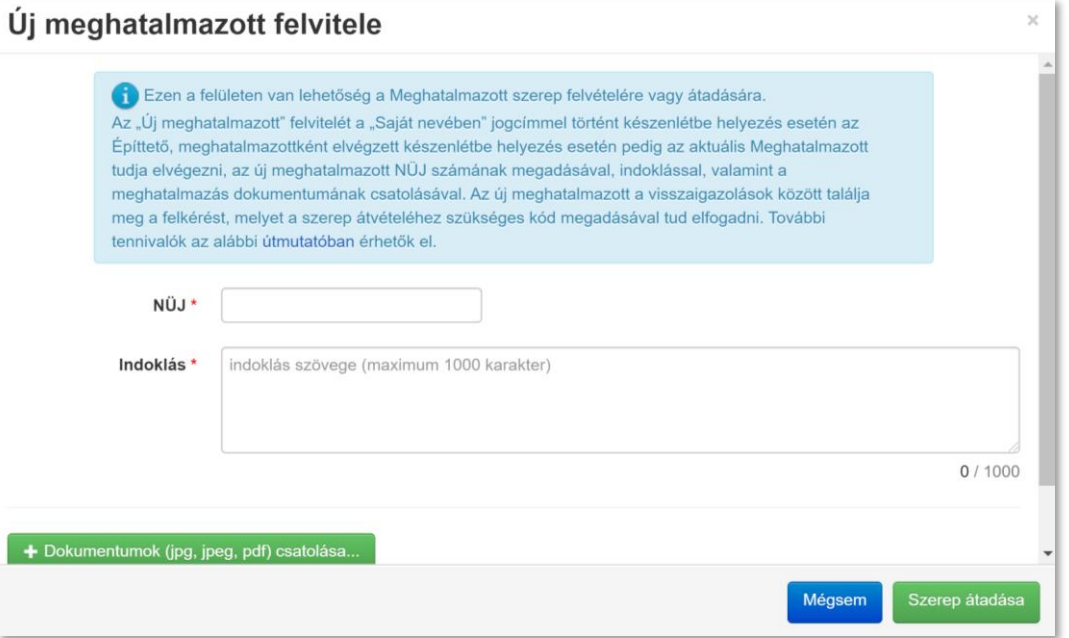

A szerep átvételéhez szükséges kódot a szerep átadója a felugró ablakból is kimásolhatja, illetve a küldött visszaigazolások között is megtalálja.

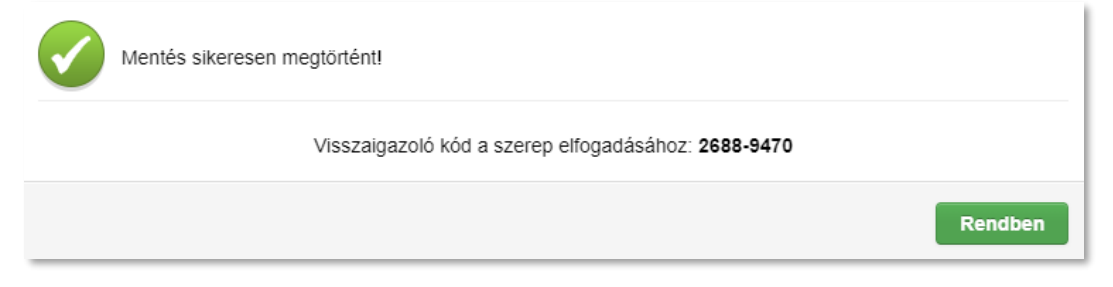

Az új meghatalmazott a visszaigazolások között találja meg a felkérést, amelyet a szerep átvételéhez szükséges kód megadásával tud elfogadni és attól kezdve az alkalmazás felületén az E-napló alapadatok között és az E-napló nyomtatásokban az ő neve fog megjelenni aktuális adatként.

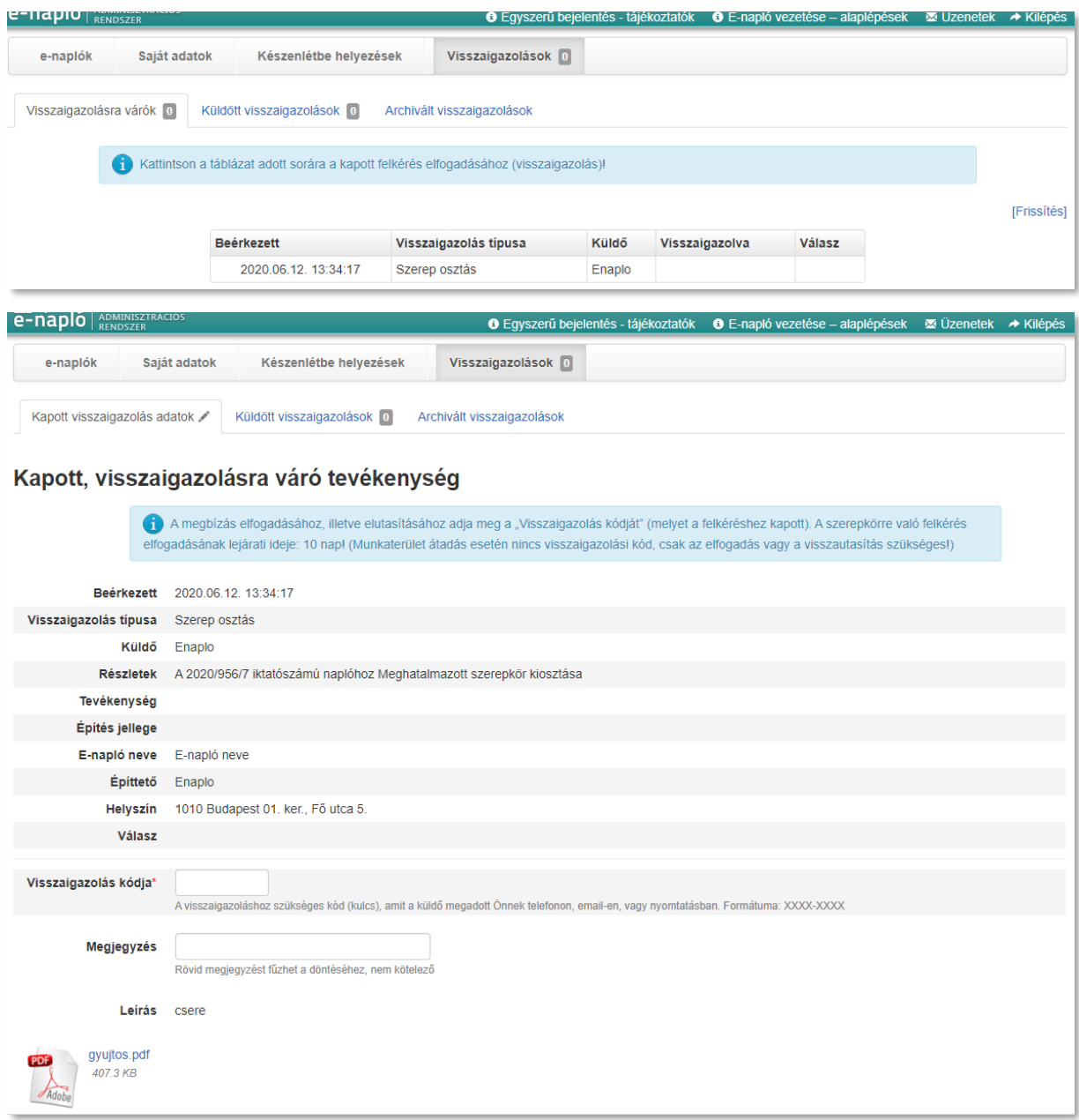

A "Meghatalmazott" blokk táblázatában és az E-napló nyomtatásokban látható lesz a korábbi meghatalmazott, illetve a saját nevében nyitott napló esetén az építtető neve is, valamint az, hogy ki, milyen időpontig töltötte be ezt a szerepet.

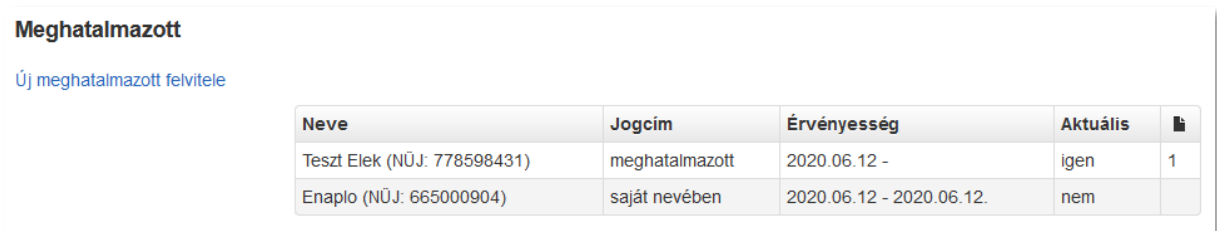

Az e-főnaplók között az új meghatalmazott személy neve majd csak akkor jelenik meg, ha ő a saját ügyfélkapujával belépve az összes e-főnaplóban kioszt saját magára egy "Építtető meghatalmazottja" szerepkört. Amennyiben a szerepkört visszaigazolta (magának), akkor tudja az eredeti "Építtető meghatalmazottja" szerepkört megszüntetni az e-főnaplókban. Ezt követően a korábbi meghatalmazott személy jogosultságai megszűnnek, és már nem fog hozzáférni az adott e-főnaplóhoz, és ha további e-főnaplóban sincs érvényes szerepköre, akkor az E-naplóhoz sem.

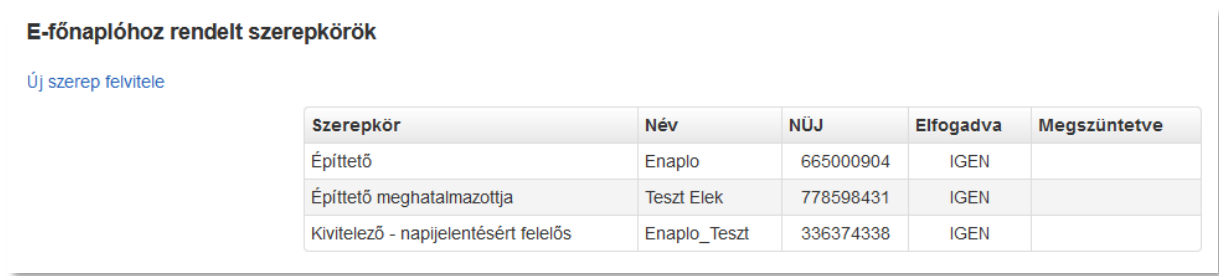

Felhívjuk a figyelmet, amennyiben a munkaterület az eredeti "Építtető meghatalmazottja" vagy az "Építtető" szerepkörrel rendelkező személynél van, az új "Építtető meghatalmazottja" szerepkörrel rendelkező személy át kell, hogy adja a munkaterületet a "Kivitelező - napi jelentésért felelős" szerepkörű személynek, és az eredeti "Építtető meghatalmazottja" szerepkört ezt követően tudja csak megszüntetni.

Fontos, hogy a lezárt e-főnaplókban már nem lehet módosítani a szerepköröket!